#### **#1How to focus better and improve productivity with Outlook?**

- Psychological basis of performance and concentration,
- saw effect.
- Outlook functionalities that free attention processes and facilitate and automate planning.
- **#2 Business case – a case study in which you will check your effectiveness and experience a change to greater efficiency!**
	- Your task will be to develop a new agenda for the day
	- This will require you to put into practice your knowledge of time management and your knowledge of team collaboration and communication
	- You will plan, prioritize, focus, communicate and make decisions
	- And all this will happen during the meeting, so the situation will be demanding...
	- so if it happens to you, what happens to 99% of other participants - in short, the reflection that it is impossible to complete the task in such a short time and in such conditions...

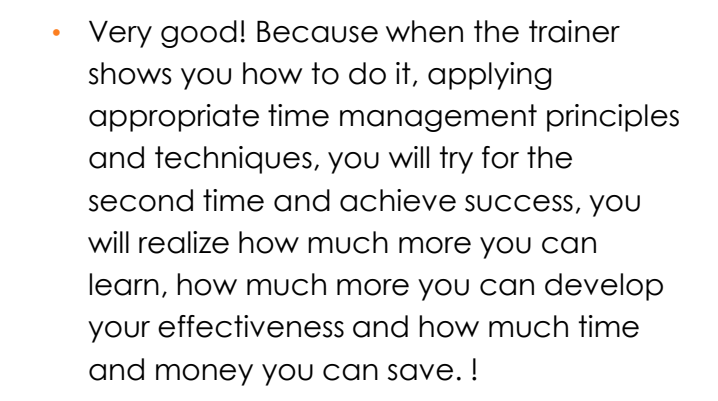

 $\overline{\text{RW}}$  for the way

• So we derive knowledge and conclusions from experience!

#### **Outlook's interface can be tailored #3 to your needs!**

- Adding and removing buttons, button groups to the menu (Ribbon)
- Adding the most frequently used commands to the Quick Access menu
- How to change and customize views:
	- Folder panes
	- Email lists
	- Reading panes
	- To-do bar
- How to create your own custom views (fields, columns, filters, groupings) with the ability to quickly edit data in a cell - for: Inbox, Tasks, Calendar and Contacts
- How to condition the appearance of elements (email, title, etc. ) depending on defined conditions - Conditional formatting

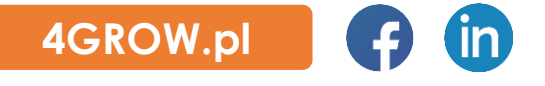

### **#4 E-mail in Outlook – lots of useful functions that speed up your work!**

- ODP and PD to contact groups and members,
- Autocorrect message options,
- Creating footers and signatures with logos,
- **Absence**  automatic replies,
- Advanced search,
- **Quick steps**  controlled automation of activities
- Recalling sent emails,
- Delay in sending emails,
- Shared mailbox a simple way to handle e-mails for several people, e.g. for internal customer service. or external, project, etc.
	- Good practices for operating and managing a shared mailbox
	- Advantages and disadvantages
- Creating and using email templates
- Personalized mail merge (bulk)
- Managing the mass amount of received emails:
- thread view
- what to do to avoid "losing" clicked emails that we have not yet responded to
- how to use search folders to automate repetitive searches
- E-mail discussions with automatic change markers and authors' initials
- Voting poll in e-mail with response report
- Confirmation of delivery and reading a savoir vivre
- Categorizing emails
- Creating tasks from emails
- Automatic correspondence rules how to automate work with e-mails
- Sorting mail into folders

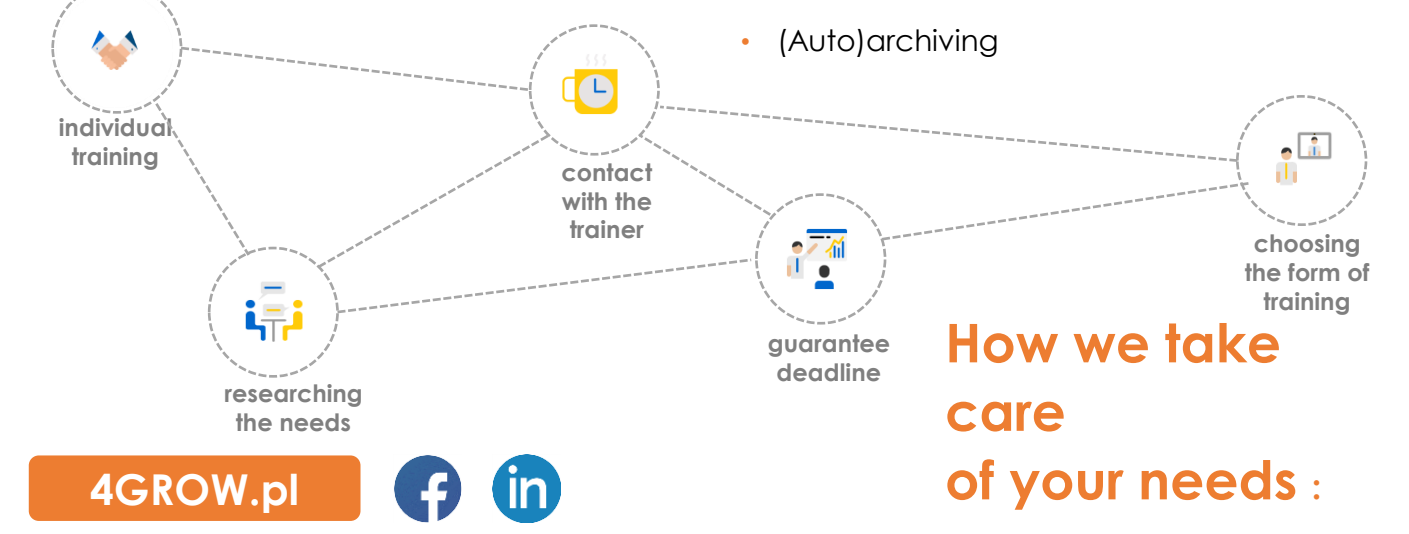

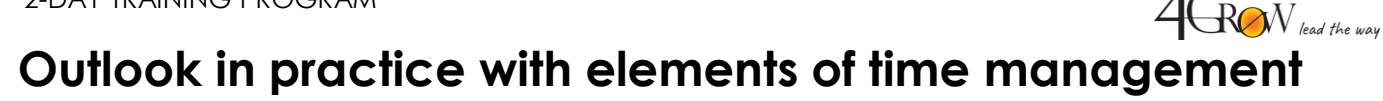

#### **#5 How to optimize communication and free your head thanks to tasks in Outlook?**

- How to quickly create tasks,
- How to use the quick task list in the sidebar and its advanced features to keep in mind only what needs to be done now,
- Assigning tasks to colleagues using tasks,
- Sending e-mails with time reminders to people who do not manage the tasks,
- **Check on the deadline**  how to quickly create reminders to check the status/implementation:
	- o delegated tasks,
	- o emails sent,
- Using priorities according to art,
- Using categories (colors) to facilitate the management of the structure of tasks and projects,
- How to use the "start date" and "end date" functions to plan tasks,
- How to use reminders to avoid distractions
- How to use, create and modify views (lists) of tasks to manage:
	- o own tasks,
	- o tasks assigned to others,
	- o tasks assigned by others,
	- o tasks assigned by specific people (e.g. supervisor),

using advanced features such as:

- o grouping tasks by contractors, date, status,
- o **status display**  task accepted for execution/not accepted,
- o sorting by start date, execution date,
- o **filtering by: status**  – completed/not completed; contractors; date,
- o adding your own fields (columns) to task views .
- Customize and create task views for advanced needs

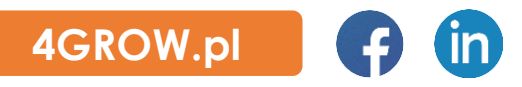

#### **#6 Outlook calendar remembers for you, reminds others, saves time!**

- Calendar inviting to a meeting
- Scheduling meetings with access to the calendar of colleagues and to the calendar of resources (e.g. conference room, company car) and inviting participants
- Calendar manually respond to invitations or automatically accept resource reservations on a first-come, first-served basis
- Track responses to invitations
- Share your calendar with colleagues
- Sharing a limited calendar preview with contractors/customers
- Accepting the sharing of someone's calendar
- Editing granted permissions to the calendar
- Powers of attorney for calendar, mail and tasks
- Using a power of attorney
- Different calendar views/layouts:
	- Compare your colleagues' calendars with your own in overlay or schedule mode

Joad the way

- Event list
- Categorizing meetings using colors
- Calendar synchronization with the Jira calendar

### **#7 How to create a mini-CRM in Outlook Contacts?**

- Adding contacts and using contact form fields
- Creating a mail merge or how to send personalized (e.g. by name) messages to hundreds of people in a few minutes
- Project groups
- Team collaboration management
- Contact database management
- Import and export of contact list using Excel and ".pst" files.

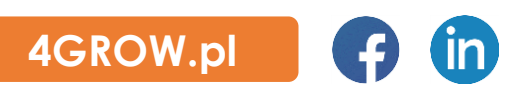

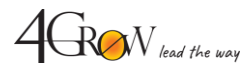

**Free yourself from the computer, cards, post- its and notes! #8 Sync Outlook to your mobile!**

- Mail and calendar in Microsoft Outlook
- Tasks in Microsoft To-Do
- Tasks in Microsoft Planner (only in closed training)

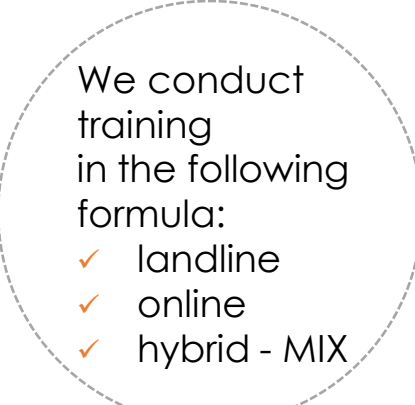

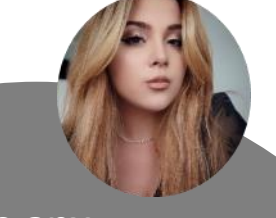

**Do you have any questions? Please contact me**

**Adrianna Ostrowska Open Training Coordinator 789 220 112** adrianna.ostrowska [@4grow.pl](mailto:gabriela.majchrzyk@4grow.pl)

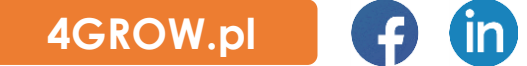